# LexisNexis® Commands at-a-glance

#### Connectors

Use connectors to establish logical relationships between words.

OR Links synonyms, antonyms, alternate

forms of expressions, etc. Broadens search results. Words separated by OR will appear in any of the documents returned, but not necessarily in the same document.

Example: non-disclosure OR nondisclosure

OR confidentiality, insolvency OR

bankruptcy OR default

W/N\* Locates search terms within a certain

 $number\,(N)\,of\,words\,of\,each\,other.\,Does$ 

not specify word order.

Example: vicarious liability W/5 employer

(read: vicarious liability within five words of

employer)

It is particularly important to use the W/2 connector between the first and last names when researching people. This will allow you to find documents including nicknames, middle names or initials, or

where the person is mentioned last name first.

Example: donald W/2 tsang

Looks for documents with search words in

W/S

the same sentence; cannot be combined

with the W/N.

Example: director W/S personal liability,

contract W/S undue influence

W/P Looks for documents with search words in the same paragraph; cannot be combined

with the W/N.

Example: fraud W/P fiduciary duty,

copyright W/P fair dealing

PRE/N\* Requires words to appear in the

document, the first word must precede the second word by no more than N words.

Example: digital PRE/3 television

AND Links words or phrases that must appear

together in the same document, no matter

how close or far apart.

Example: privacy AND personal data, dangerous drug AND trafficking

AND NOT Excludes documents that contain the

word or phrase following it. Use this connector with caution because it can exclude relevant documents. Always use

at the end of your search.

Example: captial allowance AND NOT

property

\* N = 1-255

### Wildcards

Asterisk (\*) – Use the \* to replace a letter in a word. You can use up to seven in the same word, anywhere in the word except as the first letter (Link the blank tile on a Scrabble board).

Example: int\*\*net (read: internet or intranet) and licen\*e (read: license or licence)

Exclamation Point (!) – Use the ! to replace an infinite number of letters following a word root.

Example: employ! = employer, employee, employment, employed, employing, employ, employs

### Other Helpful Information

Lexis HK: http://www.lexisnexis.com/hk/legal

Lexis.com: http://www.lexis.com Nexis.com: http://www.nexis.com

Lexis Diligence: http://www.lexisnexis.com/dd

LexisNexis® Customer Service: +852 2179 7888

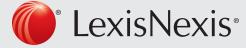

# LexisNexis® Commands at-a-glance

### Precision search tools

Use Precision Search Tools within Power Search or Search Forms.

Precision search tools increase the precision and efficiency of your searches by forcing the LexisNexis® search engine to read search terms a certain way. These tools often work against the default settings of the LexisNexis® services.

For example, by default, the LexisNexis® services are not case sensitive, but by incorporating certain precision search tools (allcaps, caps, and nocaps), you can force the search engine to read capitalization.

Also, LexisNexis® will automatically find singulars, plurals, and possessives of any word that becomes plural by adding s, es or ies. By using precision tools (singular and plural), you can override this default.

## Consider the following key information when using precision search tools.

You will construct your search using the following format: precision search tool (search term).

Common precision search tools include the following:

CAPS Finds instances in which at least one letter is

capitalized; proves particularly useful when researching names and proper nouns. Example: CAPS (kitkat) = articles containing the terms KitKat, KITKAT, Kitkat and so on

ALLCAPS Locates articles in which all letters of your

search term are capitalized; especially helpful when researching acronyms.

Example: ALLCAPS (psla) = articles containing the abbreviation for pain and

suffering and loss of amenity

NOCAPS Retrieves articles in which your search term

has no letters capitalized and ignores any acronyms, names, and proper nouns.

Example: NOCAPS (aid) = articles about foreign aid, but not the disease AIDS

SINGULAR Finds only the singular or singular possessive

forms of your search term. Example: SINGULAR (rally)

PLURAL Retrieves only the plural or plural possessive

forms of your search term. Example: *PLURAL (rallies)* 

#### ATLEASTN or ATLN

Assists with frequency searching, allowing you to retrieve only those documents that mention your search term at least a certain

number (N) of times.

Example: ATLEAST10 (people's republic of

china or PRC or china)

### Segments

Use Searchable Segments only within Power Search or Search Forms.

Operating like descriptors or fields, segments are searchable parts of a document. Some of the most commonly used of the many available segments are listed here.

Incorporate segments, search terms, or date restrictions using connectors as needed.

BYLINE Person(s) identified as the author/reporter.

BYLINE (james W/2 brady)

COMPANY Contains the name(s) of any companies

discussed in the document. COMPANY (cheung kong)

GEOGRAPHIC For articles about a particular geographic location.

GEOGRAPHIC (asia)

GRAPHIC For articles that have a photo.

GRAPHIC (bank of china tower)

HEADLINE Headline or title of a document.

HEADLINE ((patent w/s infring!) and china)

HLEAD Segment combining the headline and lead paragraph.

HLEAD ((copyright w/s infring!) and ATLEAST3

(china))

LENGTH The approximate number of words in the BODY

segment; arithmetically searchable.

LENGTH > 100

PUBLICATION The name of the publication.

PUBLICATION (south china morning post)

**SECTION** For a particular section of a publication.

SECTION (obituary)

SUBJECT Search the LexisNexis SmartIndexing Technology®

topic of the article (Note: Controlled subject terms

are available at

http://www.lexisnexis.com/infopro/products/index)

SUBJECT (electronic commerce)

TERMS Search the LexisNexis SmartIndexing Technology

terms for people names, company names,

organization names, and geographical location in an article. (Note: Controlled proper name terms are

available at

http://www.lexisnexis.com/infopro/products/index.)

TERMS (real estate) AND TERMS (merger)

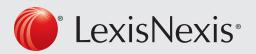